# **Network\_Analysis Documentation** *Release 0.5*

**2Max4**

**Sep 25, 2020**

## **Contents**

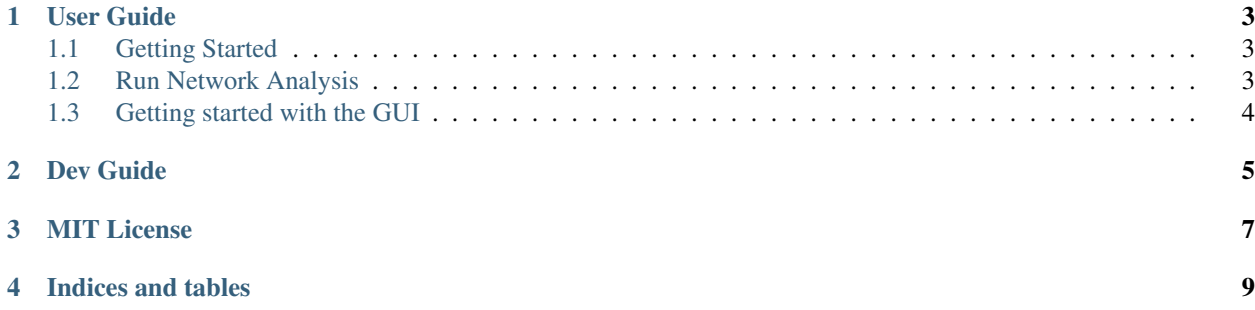

A collection of useful scripts to analyse the local network and evaluate network speed and velocity

#### User Guide

<span id="page-6-0"></span>The Folder Data will contain all data that has been collected during the network tests (currently only ping test supported). All files that are stored in Data will not be deleted. Instead all new data will be appended to the existing existing file. Please make sure to not push your custom data collection to the GitRepo but include it in the .gitignore.

### <span id="page-6-1"></span>**1.1 Getting Started**

- 1. Clone the git repository.
- 2. Make sure Python 3.7 is installed in the system.
- 3. Install the required Python packages. This can be done using *sudo pip3 install -r requirements.txt*.
- 4. Run the test. This can be done using *sudo python3 run\_test.py* along with the arguments. The list of valid arguments can be found by running *sudo python3 run\_test.py –help*.
- 5. After running the test for desired amount of time, send keyboard interrupt by pressing *Ctrl + C* twice. The data should get stored in the *Data* folder while the graph should get stored in *webpage/figures* folder.
- 6. Open *webpage/index.html* in the browser to view the interactive graphs.

### <span id="page-6-2"></span>**1.2 Run Network Analysis**

- 1. Make sure to complete all steps from the section Getting Started
- 2. Run network test with weekly email reporting by using a gmail account: *sudo python3 network\_cli.py*
- 3. To get further information about possible options use *sudo python3 network\_cli.py –help*

## <span id="page-7-0"></span>**1.3 Getting started with the GUI**

#### **1.3.1 Prerequisites**

You'll need PyQt5 and other libraries from requirements.txt

#### **1.3.2 Running**

Navigate to the project's root folder, and run *python3 network\_qt5.py* with root priviledges.

### Dev Guide

<span id="page-8-0"></span>For everyone who is interested in being part of this project - feel free to grab an open issue. The project is hosted at [https://github.com/2Max4/Network\\_Analysis.](https://github.com/2Max4/Network_Analysis) Generally, it is a good idea to first check whether someone else is already working on this issue and offer him help. If you've got any questions - always feel free to ask them.

Important: Please make sure to ALWAYS do your Pull Requests on Branch Testing - if everything runs smoothly, we will merge it to the master.

### MIT License

<span id="page-10-0"></span>Copyright (c) 2019 Maximilian Kemmerer

Permission is hereby granted, free of charge, to any person obtaining a copy of this software and associated documentation files (the "Software"), to deal in the Software without restriction, including without limitation the rights to use, copy, modify, merge, publish, distribute, sublicense, and/or sell copies of the Software, and to permit persons to whom the Software is furnished to do so, subject to the following conditions:

The above copyright notice and this permission notice shall be included in all copies or substantial portions of the Software.

THE SOFTWARE IS PROVIDED "AS IS", WITHOUT WARRANTY OF ANY KIND, EXPRESS OR IMPLIED, INCLUDING BUT NOT LIMITED TO THE WARRANTIES OF MERCHANTABILITY, FITNESS FOR A PAR-TICULAR PURPOSE AND NONINFRINGEMENT. IN NO EVENT SHALL THE AUTHORS OR COPYRIGHT HOLDERS BE LIABLE FOR ANY CLAIM, DAMAGES OR OTHER LIABILITY, WHETHER IN AN ACTION OF CONTRACT, TORT OR OTHERWISE, ARISING FROM, OUT OF OR IN CONNECTION WITH THE SOFT-WARE OR THE USE OR OTHER DEALINGS IN THE SOFTWARE.

Indices and tables

- <span id="page-12-0"></span>• genindex
- modindex
- search